**TaskManager V1.1**

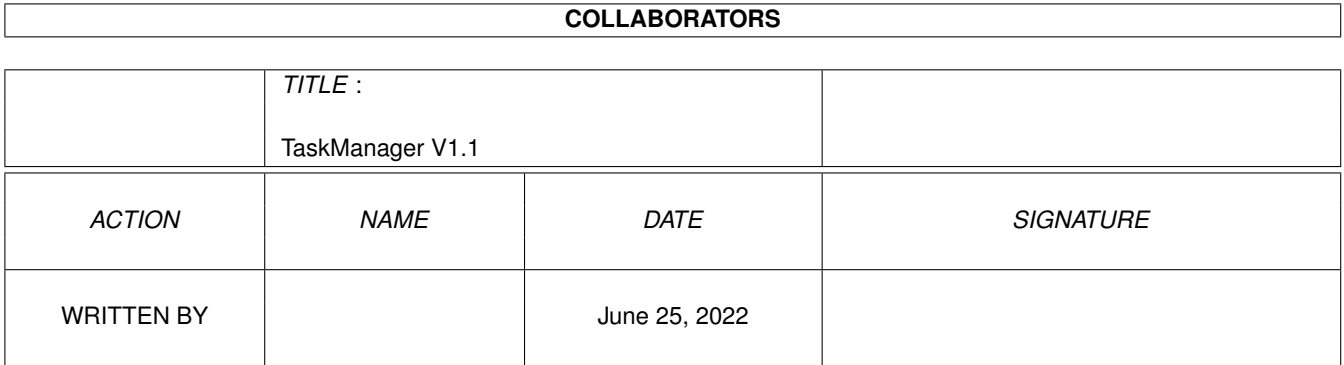

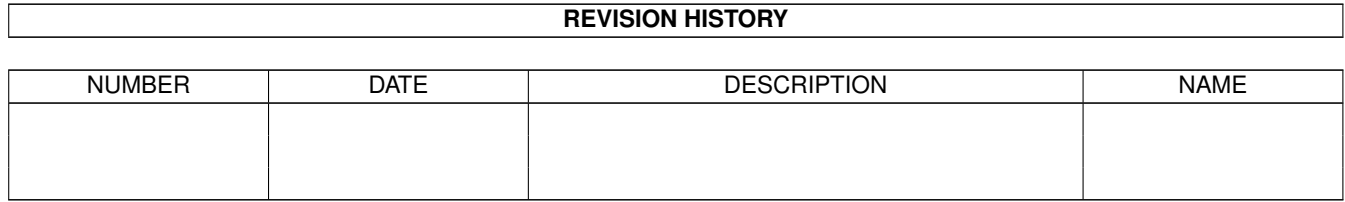

# **Contents**

## 1 TaskManager V1.1 [1](#page-3-0) 1.1 TaskManager V1.1 Docs . . . . . . . . . . . . . . . . . . . . . . . . . . . . . . . . . . . . . . . . . . . . . . . [1](#page-3-1) 1.2 Introduction . . . . . . . . . . . . . . . . . . . . . . . . . . . . . . . . . . . . . . . . . . . . . . . . . . . . . . [1](#page-3-2) 1.3 Disclaimer & Distribution . . . . . . . . . . . . . . . . . . . . . . . . . . . . . . . . . . . . . . . . . . . . . . [2](#page-4-0) 1.4 In use . . . . . . . . . . . . . . . . . . . . . . . . . . . . . . . . . . . . . . . . . . . . . . . . . . . . . . . . . [2](#page-4-1) 1.5 Credits, Contacts & Greetings . . . . . . . . . . . . . . . . . . . . . . . . . . . . . . . . . . . . . . . . . . . . [4](#page-6-0) 1.6 History . . . . . . . . . . . . . . . . . . . . . . . . . . . . . . . . . . . . . . . . . . . . . . . . . . . . . . . . [5](#page-7-0)

## <span id="page-3-0"></span>**Chapter 1**

# **TaskManager V1.1**

## <span id="page-3-1"></span>**1.1 TaskManager V1.1 Docs**

TaskManager Docs V1.1 ©1997 by Steve Clack of Liquid Software ← Design

#### 1.

```
Introduction
 2.
Disclaimer
 3.
How to use
 4.
Credits, Contacts & Greetings
5.
History
```
## <span id="page-3-2"></span>**1.2 Introduction**

#### Introduction

I wrote this little proggy cos I wanted something that let me manage CLI progs without having to use Status & Break from the CLI, of course, this prog would be better if it could manage all types of tasks but Exchange manages Commodities and something like Commander (with Executive) can just about force close anything but its a little evil. This prog is a GUI for Status & Break and also supports Executive!

BTW, this program can be nicely patched by all of the GUI enhacing programs like MCP (New Gadtools), MagicMenu and Urouhack although i'm not sure about the border resizing on the latter.

Anyway, have a cruse of this guide, check out all the relevant sections and stuff, oh and don't forget to contact me if you think its worth any merit at all!!

## <span id="page-4-0"></span>**1.3 Disclaimer & Distribution**

Licence

Licensed to be used free of charge on any system.

This software and accompaning archive must not be altered in any way. This may only be freely distributed with no additional cost except a small charge for the media that it is contained on, no charge must be made if downloading via modem or ISDN for example.

This is not a GNU public release, but is licensed as 'freeware'.

NO WARRANTY

THE PROGRAM IS LICENSED FREE OF CHARGE, THERE IS NO WARRANTY FOR THE PROGRAM, TO THE EXTENT PERMITTED BY APPLICABLE LAW. STEVE CLACK PROVIDES THIS PROGRAM "AS IS" WITHOUT WARRANTY OF ANY KIND, EITHER EXPRESSED OR IMPLIED, INCLUDING BUT NOT LIMITED TO, THE IMPLIED WARRANTIES OF MERCHANTABILITY AND FITNESS FOR A PARTICULAR PURPOSE. THE ENTIRE RISK AS TO THE QUALITY AND PERFORMANCE OF THE PROGRAM IS WITH YOU. SHOULD THE PROGRAM PROVE DEFECTIVE, YOU ASSUME THE COST OF ALL NECESSARY SERVICING, REPAIR OR CORRECTION.

IN NO EVENT UNLESS REQUIRED BY APPLICABLE LAW WILL THE COPYRIGHT HOLDER, OR ANY OTHER PARTY WHO MAY MODIFY AND/OR REDISTRIBUTE THE PROGRAM AS PERMITTED ABOVE, BE LIABLE TO YOU FOR DAMAGES, INCLUDING ANY GENERAL, SPECIAL, INCIDENTAL OR CONSEQUENTIAL DAMAGES ARISING OUT OF THE USE OR INABILITY TO USE THE PROGRAM (INCLUDING BUT NOT LIMITED TO LOSS OF DATA OR DATA BEING RENDERED INACCURATE OR LOSSES SUSTAINED BY YOU OR THIRD PARTIES OR A FAILURE OF THE PROGRAM TO OPERATE WITH ANY OTHER PROGRAMS), EVEN IF SUCH HOLDER OR OTHER PARTY HAS BEEN ADVISED OF THE POSSIBILITY OF SUCH DAMAGES.

END OF TERMS AND CONDITIONS

Additional note: This program has been tested and should not damage your system.

## <span id="page-4-1"></span>**1.4 In use**

In use

Just double click the icon and it'll run, note that if you start it from the CLI you will Task Manager appear in itself (quite funny that) and you can even quit it by making it task end itself!? :)..

You get a GUI with a listview, several buttons and a menu, here is a list of what the things to, by the way, even though most things are referred to a task, it is mearly the CLI process it is running from so infact it is a process...

```
The Main Gadgets
```
- End Task Ends the selected task, note that it is up to the task if it wants to check to see if a BREAK code has been sent so it may not quit! This is the same as sending a CTRL+C to the program.
- Skip Job Skips the current task's job. Well it doesn't, but that seems to be the best way to describe this function, it sends a CTRL+D to the process, if the process is a script then it will quit the script, if it is Play16 it will go onto the next sample, if it is SnoopDOS it will disable Snooping, etc...
- Priority Allows you to change the running priority. From -127 to 128 the lower the value the lower the priority. If you are running Executive this will use Executive's Ctp command (must be in your system's PATH).

Quit - Quits!

(the underlined letters are the keyboard shortcut to the key, e.g. Right Amiga & T will End the selected task).

#### Menus

Much the same as what the buttons do except for the following...

Task Manager ...

End task - Same as pressing the End task button.

Skip current job - Same as pressing the Skip job button.

Task Information - Only available if you have Executive installed & running, this uses Executive's PS command so it must either be in C: or your path (the latter is recommended as part of the Executive installation).

Set Priority - Same as the Priority button.

Launch Exchange - Runs the program Sys:Tools/Commodities/Exchange, it will also appear in the proccesses list but I haven't been able to quit the version of Exchange I use with TaskManager. :(

About - Brings up lots of useful information :-D.

Quit - Quits Task Manager.

Window ...

- Snapshot Snapshots the window position, it will open at that position the next time you run TaskManager.
- Iconify Shrinks the window, although the keyboard and menu functions will still be active, select this again to un-iconify.

Keyboard Controls

All the functions have keyboard shortcuts, in the menu these shortcuts are next to the menu item (to use hold Right Amiga & the key shown to active item), and the buttons have underlined letters to indicate the keyboard shortcut, in additon to these there are even more keyboard controls!

Up Cursor key - Goes up one item in the listview (if it isn't at the top).

Down Cursor key - Same as above except goes down.

Return / Enter - This is the same as Task Information from the menu.

Del / Backspace - 'Deletes' a task, same as the End task button.

Escape - Quits Task Manager.

Thats about it really, have fun with your new little program, it doesn't require much memory or anything but i'll have to warn you that it IS an AMOS program although you probably won't notice because it has been hacked considerably and now multitasks safely, if you load SnoopDos you will notice that TaskManager calls a program called Ram:BreakName every other second or so, this is to see if the list of processes has changed because it updates the list, it also uses Ram:BreakName to end tasks and other such stuff (cheat!). :) have phun, don't forget to contact

> me !

### <span id="page-6-0"></span>**1.5 Credits, Contacts & Greetings**

Credits

(c)1997 Steve Clack of Liquid Software Design.

With thanks to Pietro Ghizzoni for the GUI extension for AMOS & to Niki Murkett for the AMOS multitask patcher (<< yes! AMOS is almost normal at last :)..)

Contacts

I can be reached at:

Total Eclipse BBS: +44(0)1983 522428 - 24 hours - 33.6k - I'm the sysop Internet E-Mail: steeevc@ndirect.co.uk FluffyNet: 888:104/0

Greetings

Niki Murkett, Techn!x, Leigh Russ, Dr. X, all the guys on #amigacafe, #amiga and #uk (heya!), and to a special person who will probably never read this... If you think I should say HI to you just mail me :o).

P.S. If you run a BBS you might like to check out some of my doors, they are

all for MAX's BBS except for one (KewlPage) which may be used on any Paragon system, these can be found in the comm/maxs directory of the Aminet, and either begin with Kewl or Magic hehe ;)..

### <span id="page-7-0"></span>**1.6 History**

History

V1.0 - First version!

V1.1 - Fixed window opening (thanx Pietro!). Added Executive support & Task Information. Took 'are you sure?' requester off. Made the GUI font sensitive. Probably fixed the bug that selected nothingness task sometimes. Took path names out of the Process names so it looks nicer.